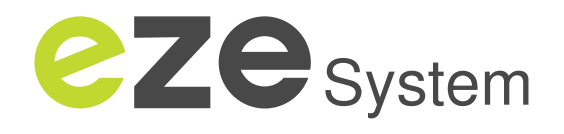

# **INTERNET CONNECTED**  UNIVERSAL THERMOSTAT **FOR THE EZEIO SYSTEM**

**The T-32-P universal thermostat is a perfect mix of estethics, intuitive operation and performance. The T-32-P is compatible with most residential and commercial HVAC systems, and is perfectly suitable for use with the ezeio Controller.**

The ezeio controller can communicate with up to eight thermostats connected via Modbus. While the T-32-P thermostat is capable of running standard weekly schedules independently, connecting it to the ezeio controller adds more scheduling features, remote access, logging and the ability to alter the thermostat mode based on external input, such as motion detectors, remote commands via E-mail or web, or even weather forecasts.

- Manual or auto changeover
- Programmable or non-programmable
- Equipment compatibility
	- 1 Heat / 1 Cool
	- 2 Heat / 2 Cool
	- 2 Heat / 1 Cool Heat Pump
	- 3 Heat / 2 Cool Heat Pump
	- 2 Heat / 1 Cool Dual Fuel
	- 3 Heat / 2 Cool Dual Fuel
- Keyboard and/or setpoint locks
- Adaptive recovery (optimized start)
- Smart fan logic for commercial control
- Outdoor air temperature display
- 24 volts with non-volatile memory
- Large backlit display
- Fully supported by the ezeio Controller
- Optional remote sensor

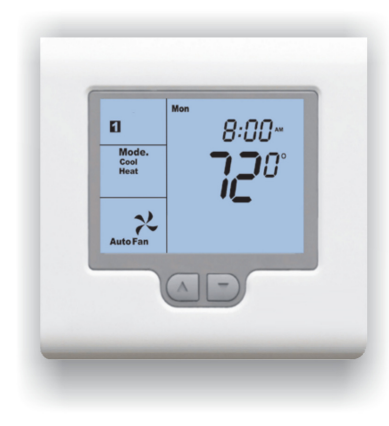

**Slim design suitable both for residential and commercial installations.**

**Compatible with 1 or 2 stage, Heatpump and Dual Fuel systems.**

**Full remote access to schedules and settings, including auto Demand Control and status monitoring.**

#### **Features Thermostat specifications**

4" High x 4.375" Wide x 0.875" Deep 24VAC 50/60 Hz +/- 15% 24VAC @ 1 Amp maximum per relay Operating temperature: 32°F to 122°F 0-95% (non-condensing) 32° F to 105° F 2.75" W x 1.875" H +/- 0.3° @ 77° F Temperature sensor(s): 10K NTC type 3 Minimum change over time method 5 - 90 minutes Short cycle protection: Off to 4 minutes Unlimited, 30, 10 or 6 (installer set) 0.1° F Off to 100° F -20 - 140° F Blue EL (Electro Luminescent) 3,000 hours to half brightness Time vs. temp differential - updating Modbus RTU Difference between setpoint and room temperature FCC Part 15 (pending), C-tick Dimensions: Input voltage: Relay rating: Operating RH: Storage temperature: Display size: Accuracy: Stage delays: Timed upstage: Cycle rate: Display resolution: Control range: Outdoor temp display: Back light: Back light life: Optimized Start/Stop: Communications: Fan speeds:

Approvals:

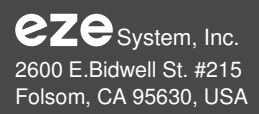

# **INTERNET ENABLED THERMOSTAT With advanced scheduling**

# **CONNECTION TO EZEIO**

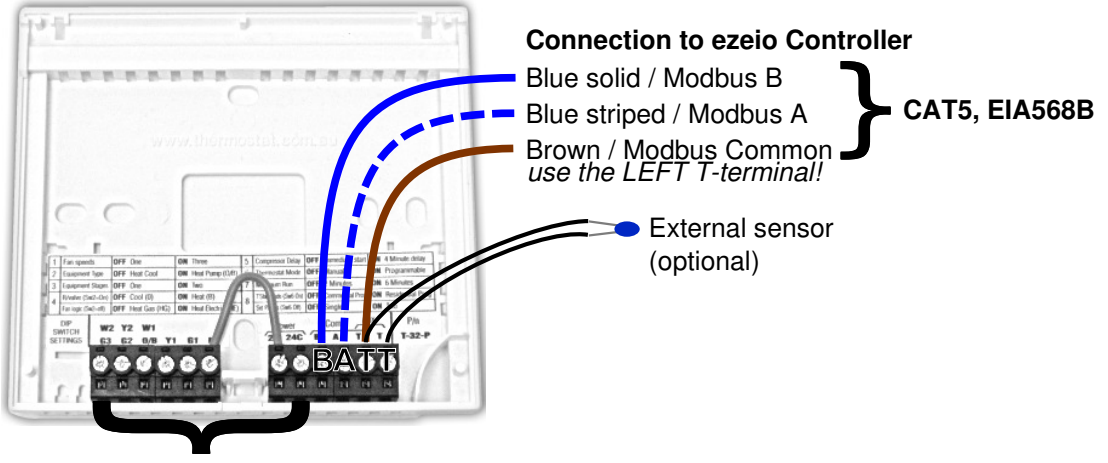

**See the Thermostat Installation Manual for connections to the HVAC system**

### **MODBUS SETUP**

Each device connected to the same Modbus network needs a unique address. The address is a number between 1 and 254. **To set the address on the T32P thermostat, follow this procedure:**

- Power up the thermostat and wait for room temperature to be displayed
- Press and hold the **O/RIDE** key for 20 seconds the screen will show "**88:15**"
- Press the **up** key until the display shows "88:32" (32 is the default passcode)
- **Pidding Dress O/RIDE** again. The thermostat is now in programming mode. Navigate between setting options using the **O/RIDE** and **PROG** keys. Change values using the up/down buttons.
- Navigate to the "Ad" menu option by pressing the **PROG** key a few times. This is the Modbus Address setting. Change it to the desired value using the up/down keys.
- To exit programming, press the **MODE** key.

Please consult the T32P installation manual for connections and configuration for your HVAC system

**ZZC** System, Inc. 2600 E.Bidwell St. #215 Folsom, CA 95630, USA

contact@ezesys.com www.ezesys.com +1 888 393-9330